[ACG1000](https://zhiliao.h3c.com/questions/catesDis/424) [URL](https://zhiliao.h3c.com/questions/catesDis/255)过滤 **[周学丰](https://zhiliao.h3c.com/User/other/440)** 2016-03-01 发表

URL (Uniform Resoure Locator 统一资源定位符) 过滤是一种网页过滤功能, 本文讲述如何实现只允 许访问特定的网页,且拒绝访问其它所有URL。此需求被广泛应用于企业、学校、医院等公共网络环 境中。

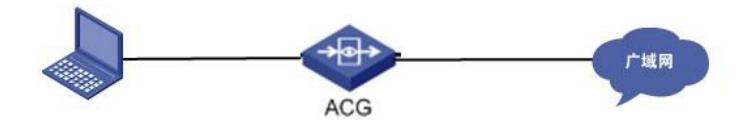

ACG1040作为网络出口设备,内网口直连一台终端PC。ACG1040作为网络出口设备,内网口直连一 台终端PC。

步骤一:

进入"对象管理 > URL > 自定义URL", 点击<新建>, 配置自定义URL对象名称为京东, "内容"配置为w ww.jd.com,点击<提交>。

步骤二:

进入"对象管理 > URL > 自定义URL", 点击<新建>, 配置自定义URL对象名称为所有域名后缀, "内容" 配置为.com .cn .net .org .cc等, 不同域名后缀以回车分隔, 点击<提交>。

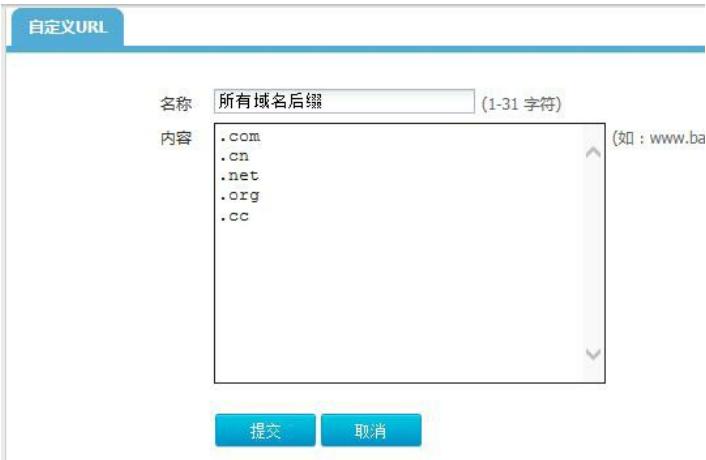

步骤三:

进入"上网行为管理 > IPV4策略 > URL审计", 点击<新建>, 配置允许京东并拒绝所有域名后缀, 点击 <提交>。

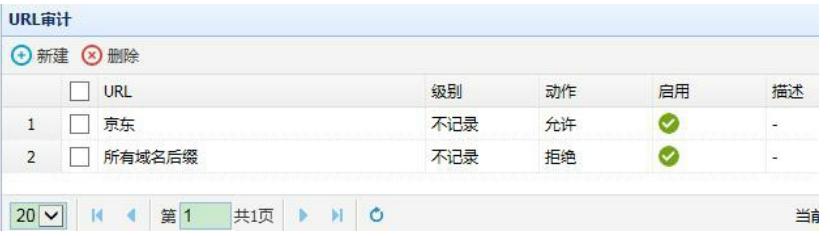

1. 若访问的网页URL后缀不在被拒绝的列表中,需要添加到所有域名后缀中。

2. 网页中链接引用的情况非常普遍,同一个网页上的Flash、嵌入视频和图片等内容可能分别对 应不同的URL,此时只允许其中某个URL通过,无法保证网页全部完整可用。需要将对应Flash、 嵌入视频和图片等内容的URL也添加到自定义URL中。

3. 注意配置顺序,最后再配置拒绝所有域名后缀。